Описанная система конкретизации режимов бурения применяется на кафедре «Технология и техника геологоразведочных работ» в течение ряда лет и введена в учебные и методические пособия. Она позволила студентам принимать обоснованные однозначные решения при проектировании, открыла путь к составлению программ для автоматизированного проектирования [8]. Качество учебных проектов возросло.

#### **Библиографический список**

1. **Ошкордин О.В., Фролов С.Г.** Технологический опыт как ресурс бурового производства: Научное издание. — Екатеринбург, Изд-во УГГА, 2003. — 156 с.

2. **Юшков А.С.** Выбор породоразрушающего инструмента при учебном проектировании геологоразведочного бурения // Наукові праці Донецького національного технічного університету. Серія: «Гірничо-геологічна». Випуск 63. — Донецьк: ДонНТУ, 2003. — С. 3–6.

3. **Справочник** инженера по бурению геологоразведочных скважин: В 2-х томах / Под ред. Е.А.Козловского. — Том 2. — М.: Недра, 1984. — 437 с.

4. **Справочное** руководство мастера геологоразведочного бурения / Г.А. Блинов, В.И. Васильев, Ю.В. Бакланов и др. — Л.: Недра, 1983. — 400 с.

5. **Отраслевая** методика по разработке технологии бурения на твердые полезные ископаемые. Изд 2-е, перераб и доп. / Сост.: Васильев В.И., Пономарев П.П., Блинов Г.А, и др. — Л.: ВИТР, 1983. — 130 с.

6. **Михайлова Н.Д.** Техническое проектирование колонкового бурения. — М.: Недра,  $1985. - 200$  c.

7. **Разведочное** бурение: Учебник для вузов / А.Г.Калинин, О.В.Ошкордин, В.М.Питерский, Н.В.Соловьев. — М.: ООО «Недра-Бизнесцентр», 2000. — 748 с.

8. **Парфенюк С.Н.** Программа разработки геолого-технических проектов разведочных скважин на персональном компьютере // Бурение: Сб. науч. трудов студ. — Донецк: ДонНТУ, 2002. — С. 20.

*Юшков А.С., 2005* 

#### УДК 622.23

Канд.техн.наук ПИЛИПЕЦ В.И., инж. БЕСЕДИН Н.Н. (ДонНТУ)

### **АВТОМАТИЗАЦИЯ РАСЧЕТОВ ПАСПОРТА БУРОВЗРЫВНЫХ РАБОТ**

Как известно, при проектировании паспортов буровзрывных работ возникает рутинная задача выполнения расчетов по формулам, в которые входят различные коэффициенты, выбираемые по нескольким параметрам. Особая сложность возникает при выборе взрывного вруба, т.к. на выбор вруба оказывают влияние множество параметров: размеры выработки, позволяющие разместить оборудование для бурения наклонных шпуров, крепость пород, направление трещиноватости или слоистости пород, глубина врубовых шпуров.

До настоящего времени расчеты и выбор коэффициентов, входящих в формулы выполнялись вручную по общепринятым формулам. Это требовало значительных затрат времени исполнителей. Поэтому возникла необходимость автоматизации таких расчетов.

Программа разработана в среде Delphi, ориентирована на работу на компьютерах Pentium-133 и выше и реализует стандартную методику расчета, применяемую в горном деле при проведении как горно-разведочных, так и эксплуатационных выработок.

О структуре данной программы можно сказать следующее.

При запуске программы на мониторе перед пользователем появляется окно (рис.1) с исходными данными, которые необходимо ввести пользователю.

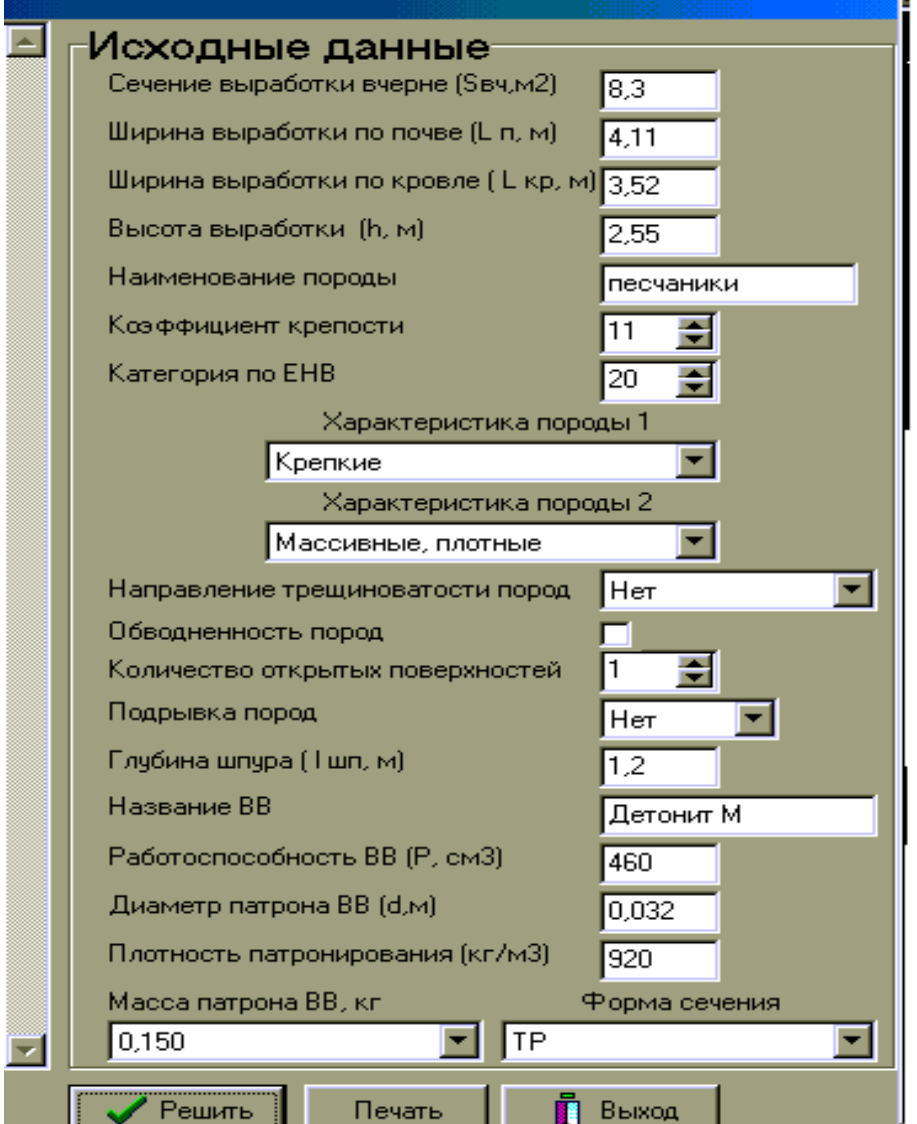

**Рис.1.** Перечень исходных данных

Для точного учета свойств горной породы при выборе коэффициентов, в программе предусмотрено два окна с характеристикой разрушаемой породы.

|                   | Крепкие                                                                                                    |  |
|-------------------|----------------------------------------------------------------------------------------------------|--|
|                   | <u>Исключительной крепости</u><br>Очень крепкие<br>(репкие<br>Направлени Довольно крепкие<br>Средней крепости |  |
| Обводненно Мягкие |                                                                                                    |  |
|                   | Количество <del>бткрытых поверх</del>                                                                         |  |

В первом окне «Характеристика породы 1» (рис.2) все породы условно разбиты на группы по величине коэффициента крепости по классификации М.М.Протодьяконова.

Это окно используется для указания крепости пород при выборе коэффициента использования шпура (КИШ), **Рис.2.** Окно «Характеристика породы 1»

который в настоящей программе для горизонтальных и наклонных выработок выбирается по категории пород по ЕНВ в соответствии с выбранной площадью сечения выработки. Процесс сопоставления категории пород по ЕНВ с коэффициентом крепости по классификации М.М.Протодьконова автоматизирован.

Это окно и заданный в исходных данных диаметр патрона ВВ используется также при выборе коэффициента заполнения шпура.

Кроме того, такая разбивка пород позволяет более точно выбрать нормальный удельный расход (количества ВВ, необходимого для выброса силой взрыва 1 м<sup>3</sup> породы) применяемого взрывчатого вещества.

| Характеристика породы 2 |                                                   |  |  |  |  |
|-------------------------|---------------------------------------------------|--|--|--|--|
|                         | Массивные, плотные                                |  |  |  |  |
|                         | Направлени Массивные, плотные<br> Вязкие, упругие |  |  |  |  |
|                         | Обводненно Трещиноватые                           |  |  |  |  |
| Количество              | С меняющейся крепостью<br> Мелкослоистые          |  |  |  |  |

**Рис.3.** Окно «Характеристика породы 2»

Во втором окне «Характеристика породы 2» (рис. 3) все породы условно разбиты на группы по физико-механическим свойствам.

Это окно используется при выборе коэффициента текстуры породы и типа клинового вруба (вертикального или горизонтального).

Поскольку коэффициент зажима взорванной породы характеризует положение взрываемой породы относительно обнаженной (открытой) поверхности, то в исходных данных для выбора соответствующей формулы в забоях с одной открытой поверхностью предусмотрено окно «Количество открытых поверхностей» (рис.4).

Для забоев с двумя открытыми поверхностями, в соответствии с известной рекомендацией М.М.Протодьяконова, коэффициент зажима породы выбирается в зависимости от характера подрывки пород. Для этого в настоящей программе предусмотрено окно «Подрывка пород» (см. рис.4).

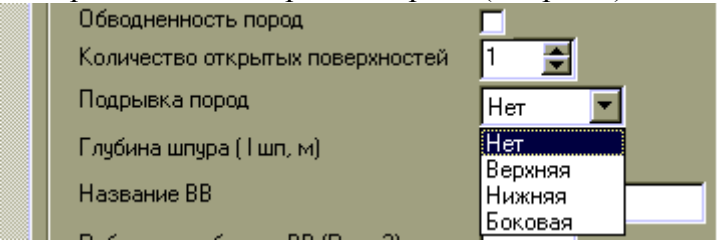

**Рис. 4.** Окна «Количество открытых поверхностей» и «Подрывка пород»

Наиболее сложной задачей при составлении программы является создание банка данных по выбору взрывного вруба. Известно, что четких рекомендаций по выбору взрывного вруба нет, поэтому взрывной вруб выбирается на каждом предприятии поразному с учетом опыта ведения взрывных работ.

В настоящей программе, в базу данных при выборе взрывного вруба, введены: размеры выработки (сечение в м<sup>2</sup>, ширина и высота), форма сечения (рис.5), коэффициент крепости разрушаемой породы по классификации М.М.Протодьяконова, глубина основных врубовых шпуров (и внутренних вспомогательных клиновых шпуров), направление трещиноватости или напластования породы (Рис.6), а также характеристики типовых врубов в зависимости от коэффициента крепости пород (углы наклона и расстояния между донной частью шпуров, число пар врубовых шпуров, расстояние между парами врубовых шпуров).

| Масса патрона ВВ, кг |        | Форма сечения                                 |  |
|----------------------|--------|-----------------------------------------------|--|
| 0,150                |        | ≔                                             |  |
|                      |        |                                               |  |
| Решить               | Печать |                                               |  |
|                      |        | рочная.<br><b>SINGLE STAR</b><br><b>THE R</b> |  |

Рис.5. Окно «Форма сечения»

Программа выдает название рекомендуемого вруба и его параметры (глубину основных и внутренних врубовых шпуров, глубину центрального незаряжаемого шпура прямых врубов, расстояние между донной ча-

стью наклонных врубовых шпуров, углы наклона шпуров, число пар врубовых шпуров и другие параметры, необходимые для построения вруба).

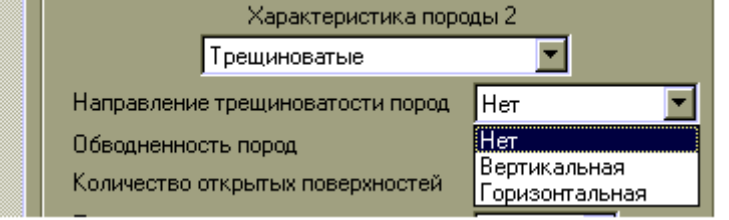

**Рис.6.** Окно «Направление трещиноватости пород»

Поэтому программа выполняет расчет длины патрона ВВ по заданным исходным данным. С учетом выбранной длины патрона программа выдает также, усредненное количество патронов в шпуре и среднюю массу шпурового заряда ВВ, по которым можно определить для паспорта БВР длину заряда и забойки. Для подсчета этих величин в исходных данных предусмотрено окно «Масса патрона» (рис.7).

| Масса патрона ВВ, кг | Форма сечения |  |
|----------------------|---------------|--|
| 0,150                |               |  |
|                      |               |  |
| 200                  | Выход         |  |
| 0,250                |               |  |
|                      |               |  |

**Рис.7.** Окно «Масса патрона»

Кроме того, для сравнения выдаются параметры всех основных врубов, применяемых в горном деле.

Известно, что в характеристике ВВ не указывается длина патрона ВВ, т.к. она зависит от диаметра патрона и плотности патронирования.

В зависимости от коэффициента крепости пород программа выдает рекомендации по способу бурения шпуров (перфораторами или сверлами, с промывкой или без).

После ввода исходных данных необходимо «мышкой » нажать кнопку «Решить» и перед

пользователем появляется окно с результатами расчета и выбора. Результаты расчета выдаются в текстовом варианте. Одновременный показ на дисплее исходных данных и результатов расчета позволяют проанализировать выдаваемые рекомендации и внести коррективы до распечатки.

Распечатка примера расчета приведена ниже.

### **Результаты расчета паспорта БВР**

Работу выполнил: Петров И.И.

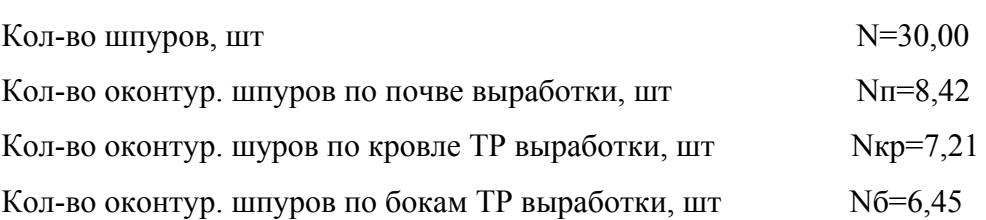

 $\mathcal{L}_\text{max}$  , and the contribution of the contribution of the contribution of the contribution of the contribution of the contribution of the contribution of the contribution of the contribution of the contribution of t

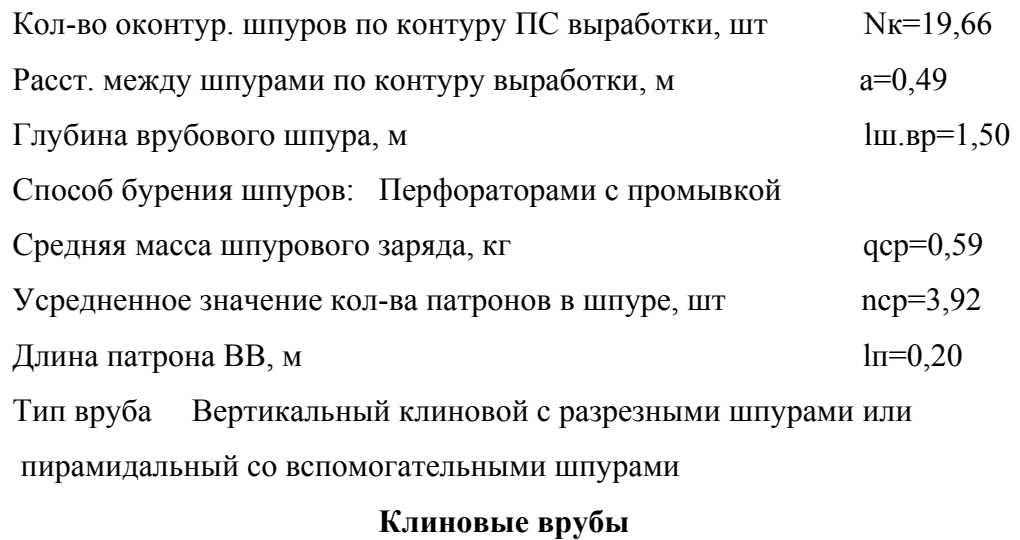

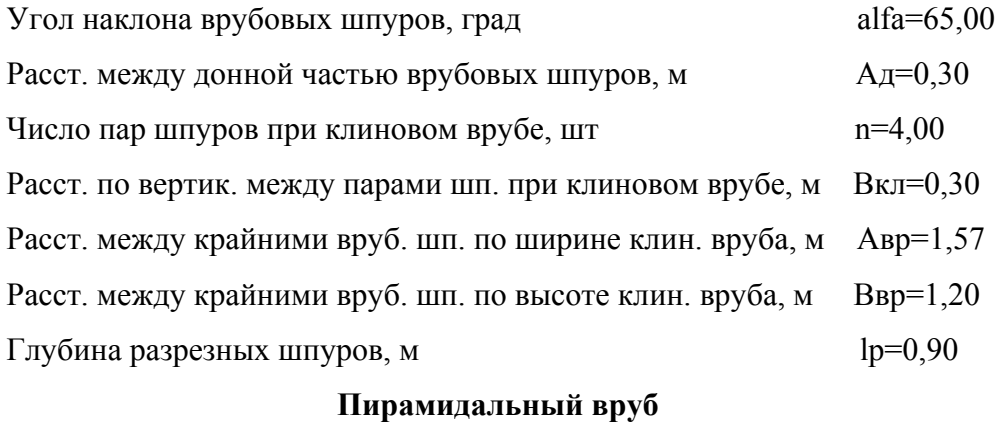

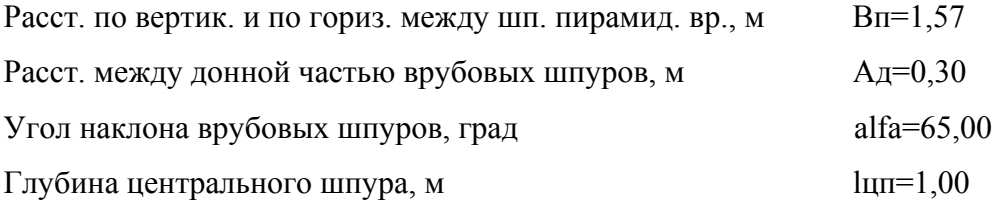

## **Щелевой вруб**

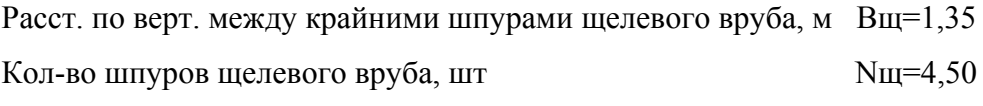

# **Призматический врубы**

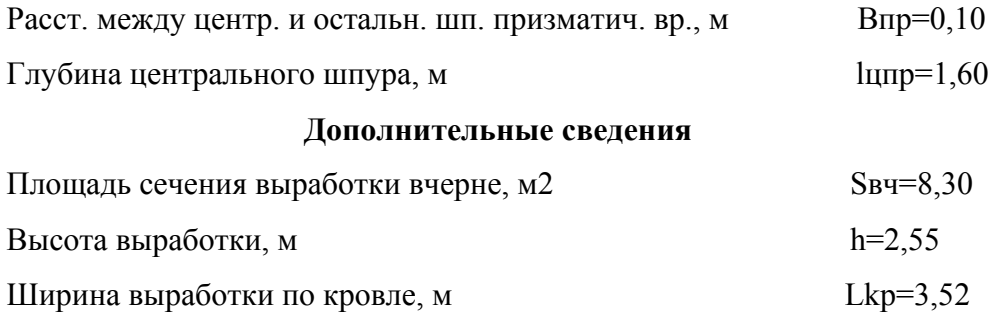

Ширина выработки по почве, м Lп=4,11

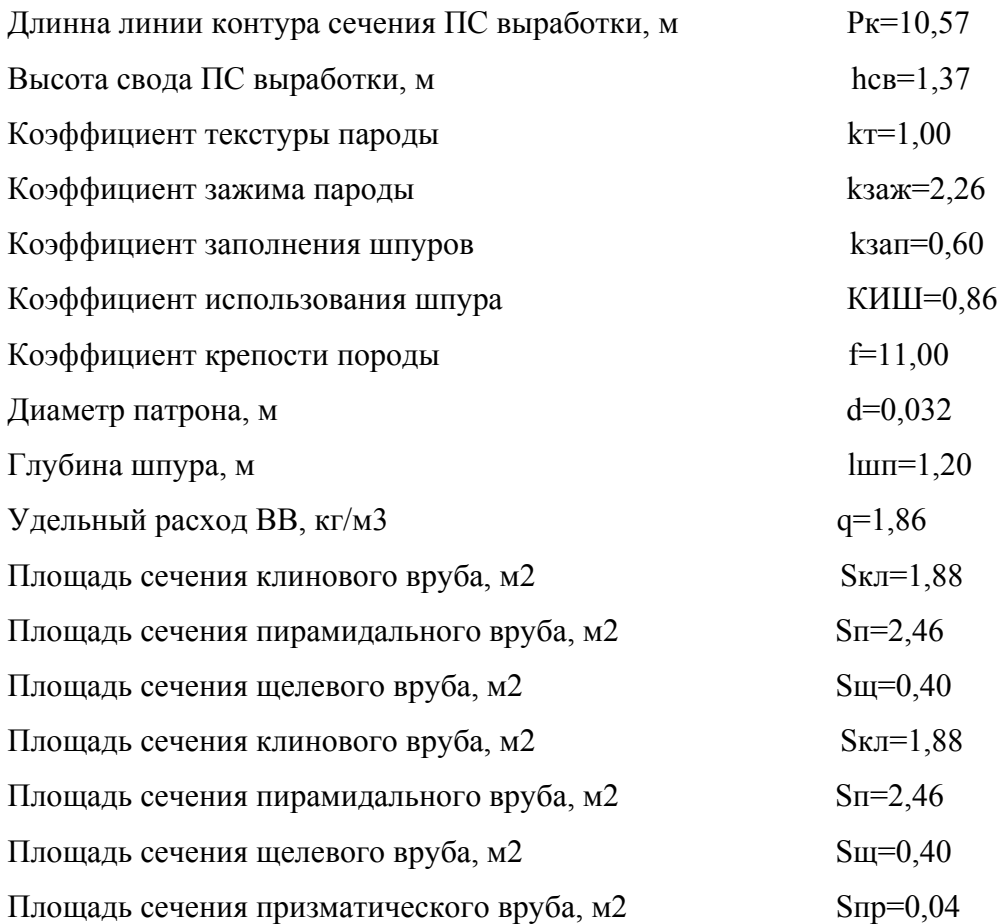

Если при вводе исходных данных произошла ошибка, появится окно справки.

Таким образом, при работе с данной программой экономится время пользователя, поскольку нет необходимости постоянно обращаться к справочной литературе. Использование программы не требует специальных навыков и особых знаний компьютерных технологий. В дальнейшем можно расширить программу с целью выдачи типового бланка паспорта буровзрывных работ с графическим построением схемы размещения шпуров.

### **Библиографический список**

1. **Пилипец В.И**. Разрушение горных пород. Учебное пособие для вузов.–Донецк, РИА, 2001. с. 248 – 281.

2. **Таранов П.Я., Гудзь А.Г.** Разрушение горных пород взрывом. – М.: Недра, 1976. 5-136 с.

3. **Единые правила** безопасности при взрывных работах. –К.: Норматив, 1992. –172с.

4. **Кутузов Б.Н.** Взрывные работы. –М.: Недра,1988. –372 с.

5. **Магойченков М.А., Галаджий Ф.М., Росинский Н.Л.** Мастер-взрывник. –М.: ГОСГОР-ТЕХИЗДАТ, 1962. –282 с.

6. **Суханов А.Ф., Кутузов Б.Н.** Разрушение горных пород взрывом. –М.: Недра, 1983. –341 с.

*Пилипец В.И., Беседин Н.Н., 2005*